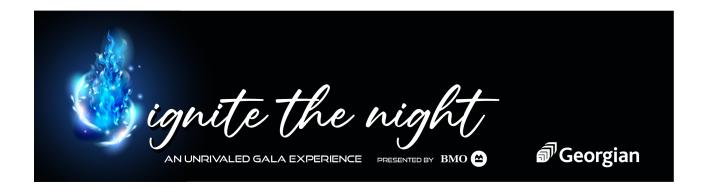

How to donate an auction item through our Amazon wish list

- Use this link: https://www.amazon.ca/hz/wishlist/ls/NGW1NWSAQADS?ref =wl share
- 2. Sign into your Amazon account.
- 3. Select the item you would like to purchase from the wish list, add to cart.
- 4. When shopping is complete, proceed to checkout.
- On the shipping page, choose the gift registry address:
  Georgian College Advancement Office E200 Gift Registry Address
- 6. Under gift options, ensure you *include your name and/or organization* and any other necessary information so we know who sent the item.
- 7. Complete check out.

Thank you for supporting Georgian students and their educational goals!

Questions? Email Jessica Comella or phone 249-388-1248.